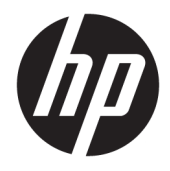

Пайдаланушы нұсқаулығы

© Copyright 2017 HP Development Company, L.P.

Chrome және Google Cloud Print белгілері – Google корпорациясының сауда белгілері.

Осы құжатта берілген ақпарат ескертусіз өзгертіледі. HP өнімдері мен қызметтеріне кепілдік тек осындай өнімдермен және қызметтермен бірге келетін тікелей кепілдік мәлімдемелерінде беріледі. Осы құжаттағы ешқандай мәліметтер қосымша кепілдік деп түсінілмеуі тиіс. HP компаниясы осы құжаттағы техникалық немесе редакторлық қателерге, не болмаса қалып кеткен мәліметтер үшін жауапты емес.

Екінші басылым: мамыр, 2017 ж.

Бірінші басылым: сәуір, 2017 ж.

Құжат бөлігінің нөмірі: 923665-DF2

#### **Өнім ескертуі**

Бұл нұсқаулықта көптеген модельдерге ортақ мүмкіндіктері сипатталған. Кейбір мүмкіндіктер компьютеріңізде болмауы мүмкін.

#### **Бағдарламалық құрал шарттары**

Осы дербес компьютерде алдын ала орнатылған кез келген бағдарламалық құрал өнімін орнату, көшіру, жүктеп алу немесе басқа жолмен пайдалану арқылы, HP Түпкі пайдаланушы лицензиялық келісіміне (EULA) бағынуға келісесіз. Егер сіз осы лицензиялық шарттармен келіспесеңіз, қолданылмаған өнім қаражатын қайтару ережелеріне сәйкес төленген қаражатты толық қайтарып алу үшін, пайдаланбаған өнімді (аппараттық және бағдарламалық құралды) 14 күн ішінде сатушыға қайтаруыңызға болады.

Қосымша ақпарат үшін немесе компьютердің толық құнын қайтаруға талап қалдыру үшін, сатушымен байланысуыңызды сұраймыз.

### **Қауіпсіздік туралы ескерту хабары**

**АБАЙ БОЛЫҢЫЗ!** Қызып кетумен байланысты зақымдарды немесе компьютердің қатты қызып кету жағдайын азайту үшін компьютерді тізеңізге қоймаңыз немесе компьютердің ауа желдеткішін бітемеңіз. Компьютерді тек қатты, тегіс беттің үстіне қойып пайдаланыңыз. Қасында тұрған қосымша принтер сияқты қатты беттің немесе жастық, кілем немесе мата сияқты жұмсақ беттің ауа ағынын бөгеуіне жол бермеңіз. Сонымен қатар, жұмыс кезінде айнымалы ток адаптерінің теріге немесе жастық, кілем немесе мата сияқты жұмсақ бетке тимеуін қадағалаңыз. Компьютер және айнымалы ток адаптері Ақпараттық технология жабдығы қауіпсіздігінің халықаралық стандарты (IEC 60950) арқылы белгіленетін пайдаланушыға рұқсат етілген бет температурасына сай келеді.

# **Мазмуны**

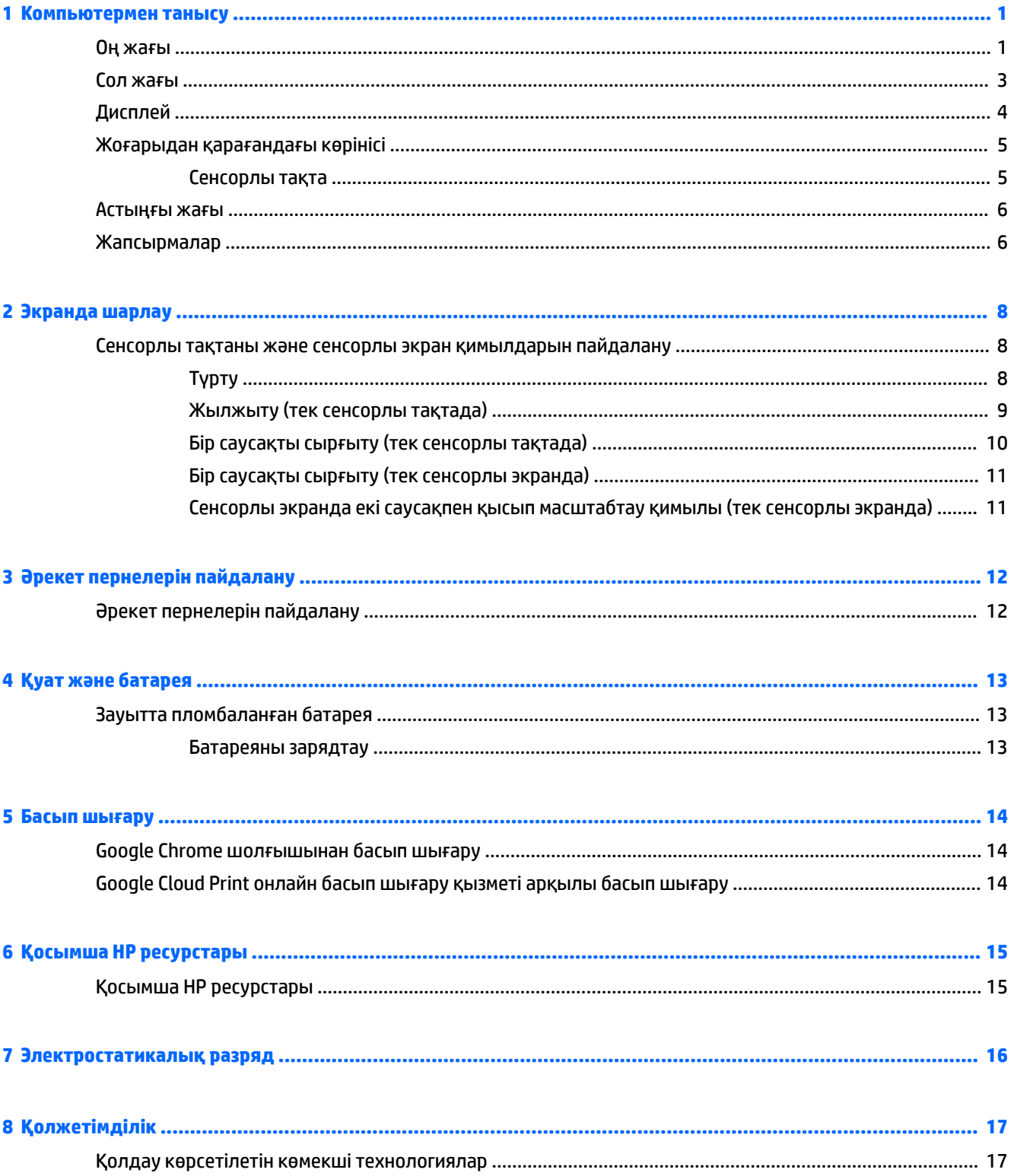

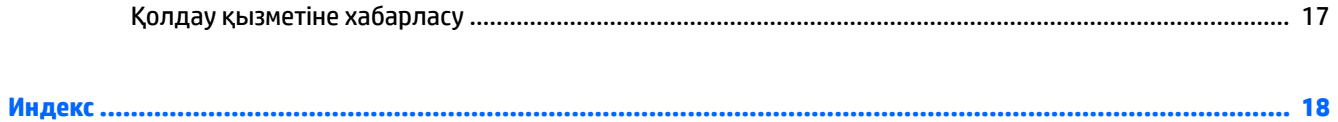

# <span id="page-6-0"></span>**1 Компьютермен танысу**

# **Оң жағы**

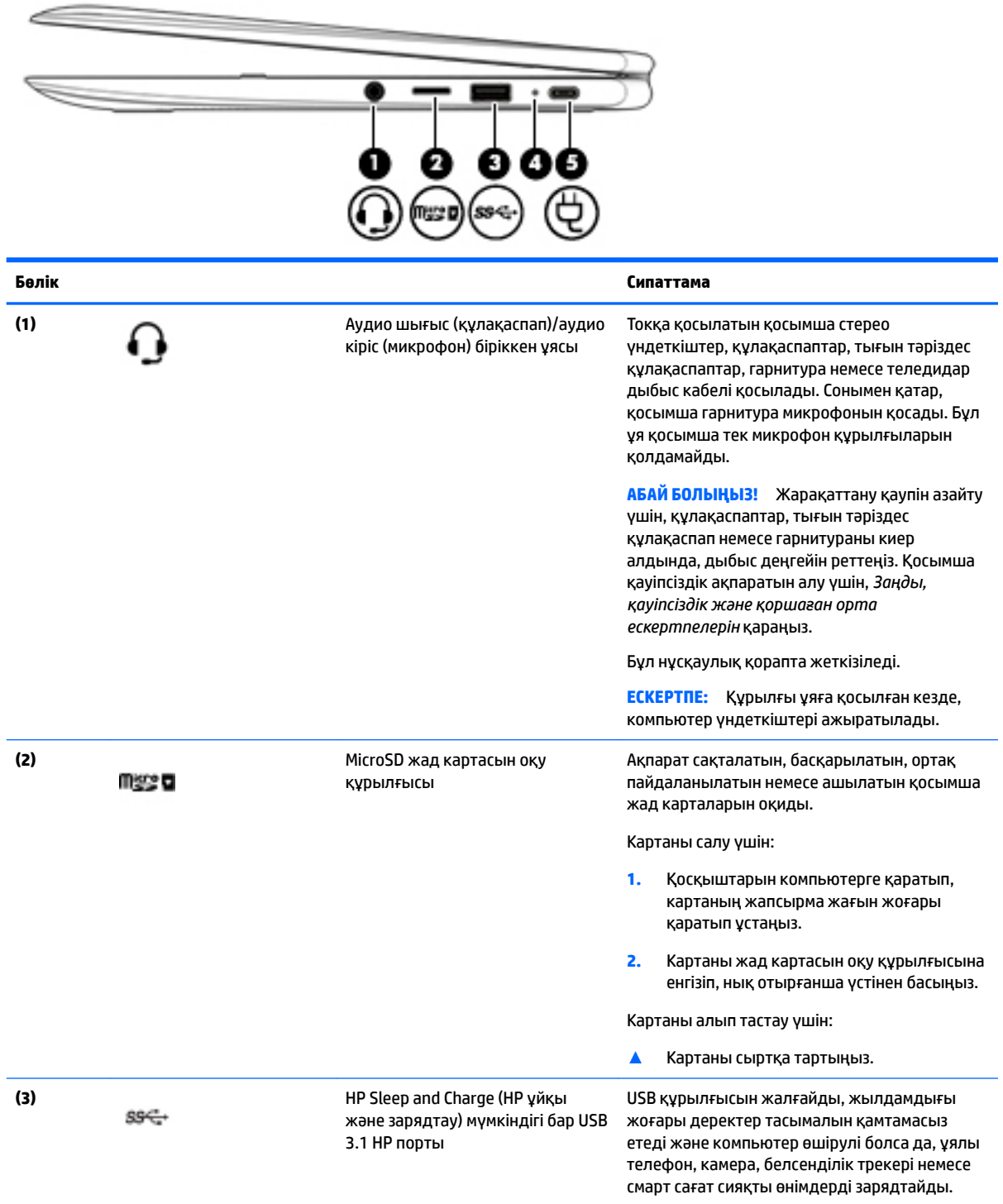

<span id="page-7-0"></span>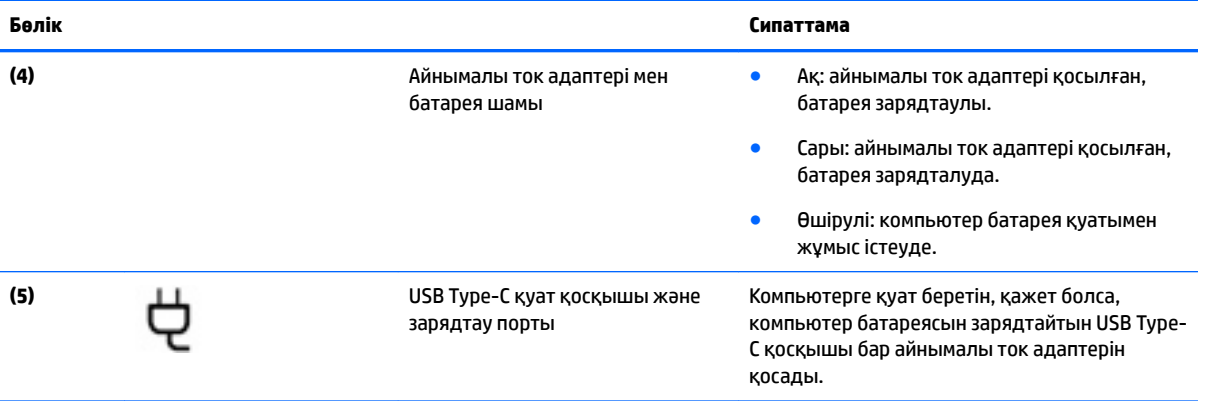

## <span id="page-8-0"></span>**Сол жағы**

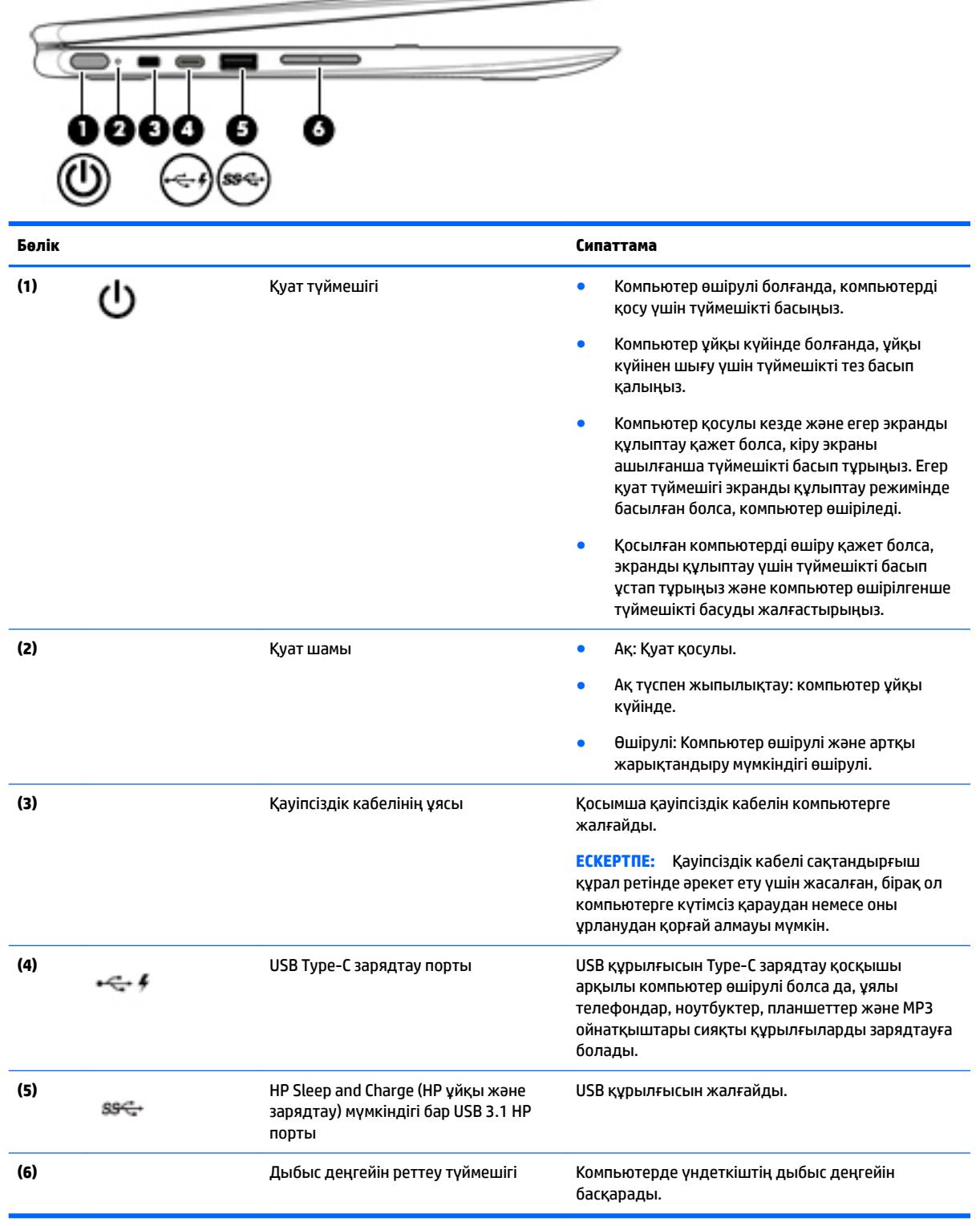

 $\overline{\phantom{0}}$ 

## <span id="page-9-0"></span>**Дисплей**

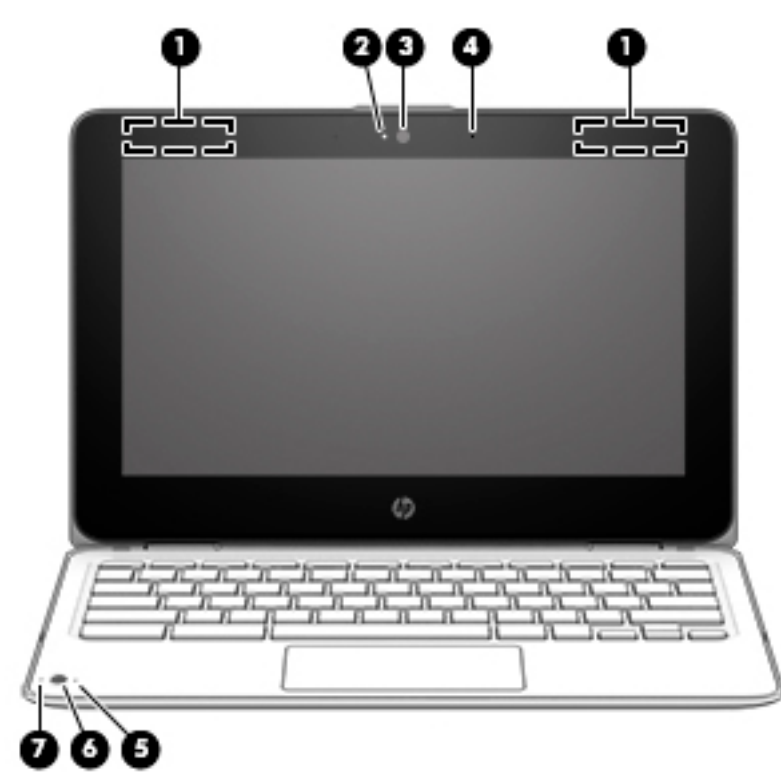

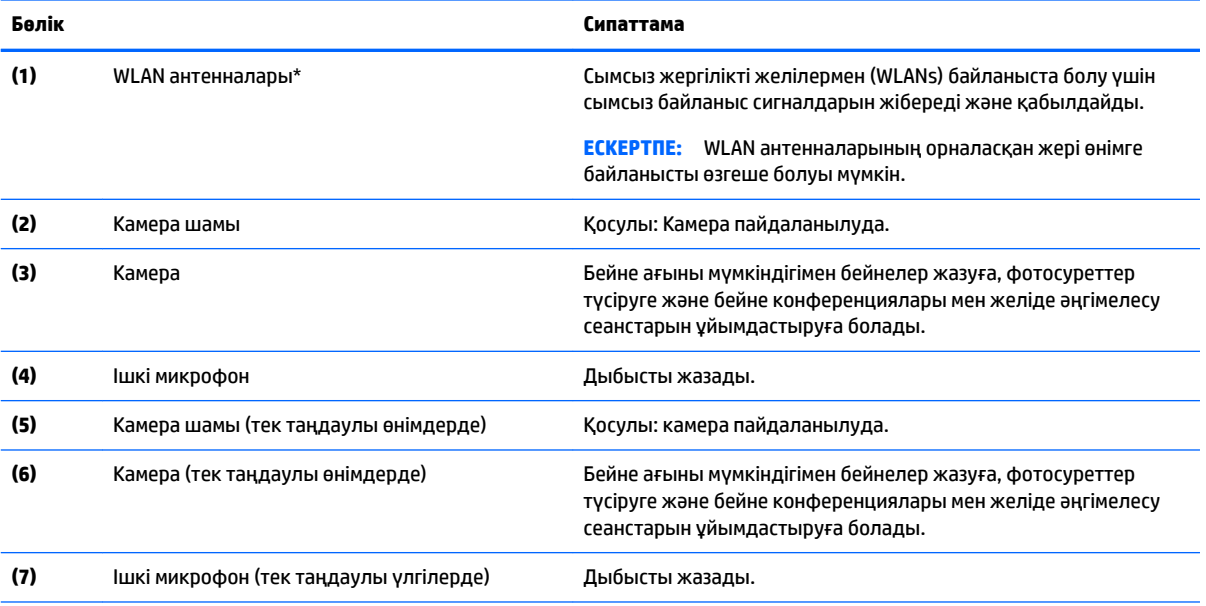

\*Антенналар компьютердің сыртынан көрінбейді және антенна орны әр жерде болады. Жақсы таратылым үшін антенналардың айналасындағы аймақтарды тез арада кедергілерден тазалаңыз.

Сымсыз байланыс ережелері туралы ескертпелерді көру үшін, мемлекетіңізде немесе аймағыңызда қолданылатын *Заңдық, қауіпсіздік және экологиялық ескертпелер* нұсқаулығын қараңыз.

Бұл нұсқаулық қорапта жеткізіледі.

## <span id="page-10-0"></span>**Жоғарыдан қарағандағы көрінісі**

### **Сенсорлы тақта**

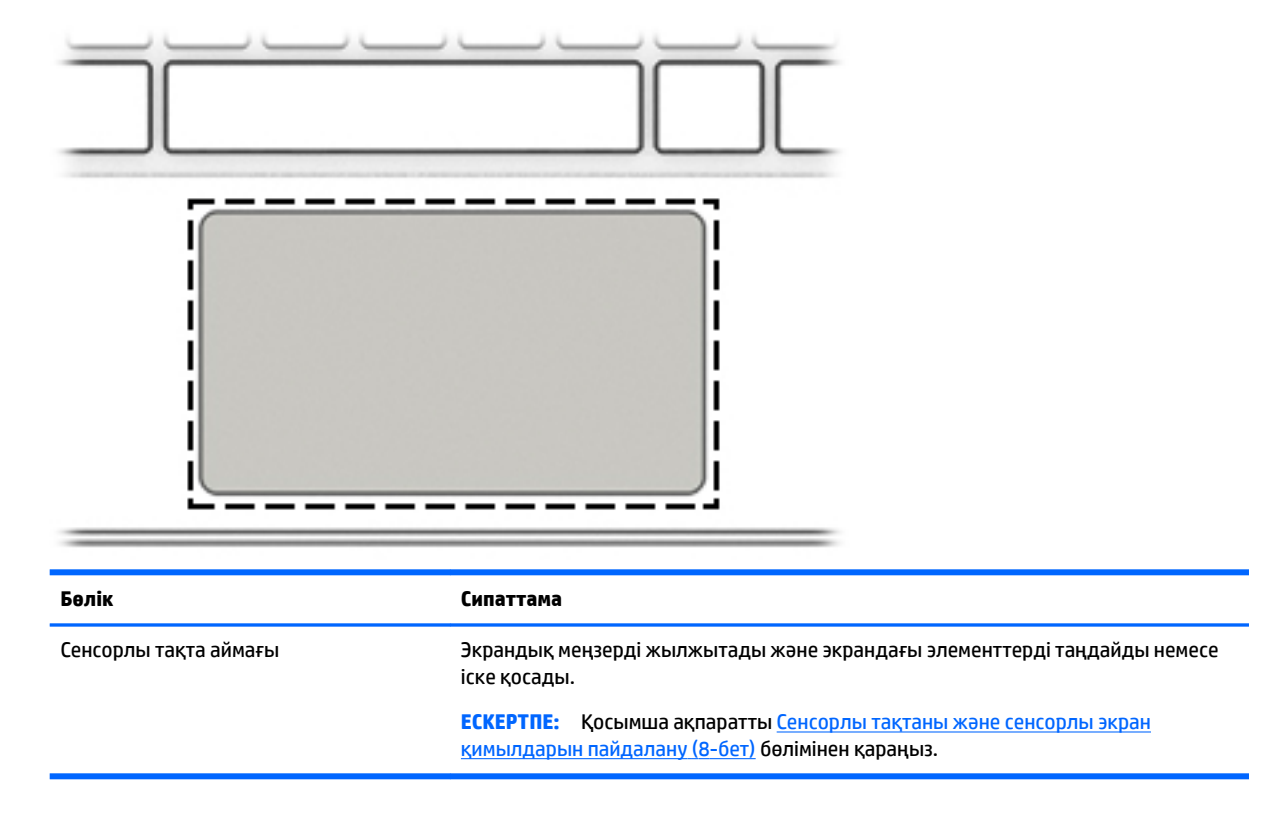

## <span id="page-11-0"></span>**Астыңғы жағы**

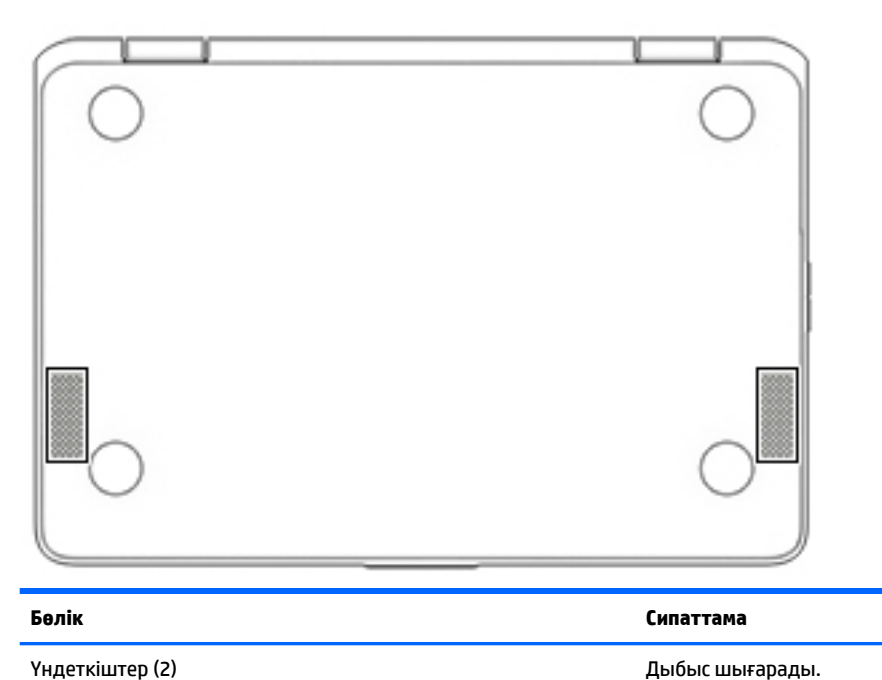

**Жапсырмалар**

Компьютерге жапсырылған жапсырмалар жүйе ақаулықтарын жойғанда немесе компьютер алып шетелге саяхатқа шыққанда қажет болуы мүмкін.

- **МАҢЫЗДЫ АҚПАРАТ:** Осы бөлімде сипатталған барлық жапсырмалар компьютердің астында орналасатын болады.
	- Сервистік жапсырма компьютерді анықтауға арналған маңызды ақпаратты қамтамасыз етеді. Қолдау қызметімен хабарласу кезінде, сериялық нөмір, өнім нөмірі немесе модель нөмірі сұралуы мүмкін. Қолдау қызметімен хабарласпас бұрын, бұл нөмірлерді табыңыз.

Сервистік жапсырмалар төменде көрсетілген мысалдардың біреуіне ұқсас болады. Компьютердегі сервистік жапсырмаға ең ұқсас суретті қараңыз.

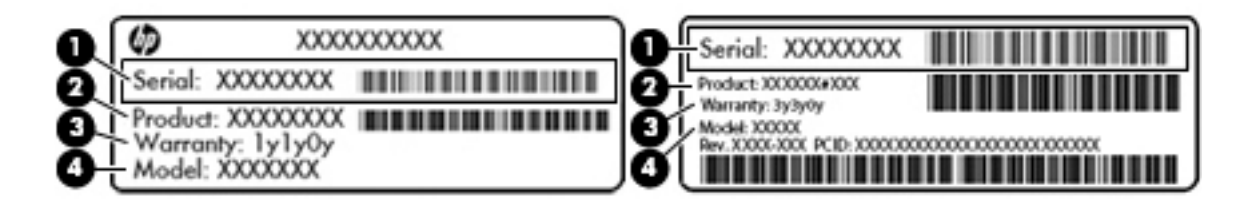

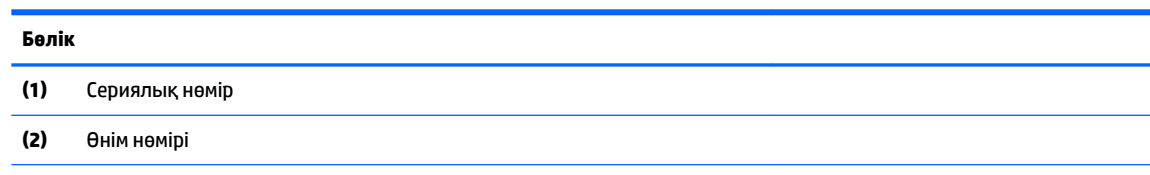

#### <span id="page-12-0"></span>**Бөлік**

**(3)** Кепілдік күшінің мерзімі

**(4)** Модель нөмірі (тек таңдаулы үлгілерде)

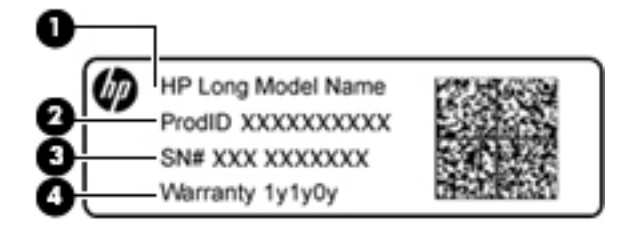

#### **Бөлік**

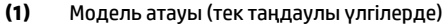

- **(2)** Өнім нөмірі
- **(3)** Сериялық нөмір
- **(4)** Кепілдік күшінің мерзімі
- Техникалық деректер жапсырмасы(лары) компьютер туралы техникалық ақпаратты береді.
- Сымсыз куәлік беру туралы жапсырма(лар) қосымша сымсыз құрылғылар туралы ақпаратты және осы құрылғылардың қолданылуы мақұлданған елдер немесе аймақтардың мақұлдау таңбаларын қамтамасыз етеді.

# <span id="page-13-0"></span>**2 Экранда шарлау**

Экран бойынша келесі әдістермен жылжуға болады:

- Тікелей компьютер экранынан сенсорлы қимылдарды пайдалану (тек таңдаулы өнімдерде).
- Сенсорлы қимылдарды сенсорлы тақтада пайдаланыңыз.
- Дигитайзер таспасы бар қосымша қаламды компьютерде пайдаланыңыз. Қалам компьютермен бірге берілген болса, қалам жинағына кіретін құжаттарды қараңыз.

## **Сенсорлы тақтаны және сенсорлы экран қимылдарын пайдалану**

Сенсорлы тақта жұмыс үстеліндегі элементтерді басқару үшін, саусақтарыңызбен түрту және айналдыру қимылдарын жасауға мүмкіндік береді. Сенсорлы экранды шарлау үшін (тек таңдаулы үлгілерде) осы тарауда сипатталған қимылдар арқылы экранды тікелей нұқыңыз.

## **Түрту**

Таңдау үшін, сенсорлы тақта аймағын немесе сенсорлы экранды бір саусағыңызбен түртіңіз.

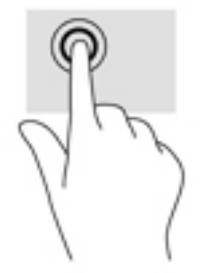

Мәтіндік-сезгіш мәзірді ашу үшін, сенсорлы тақта аймағын немесе сенсорлы экранды екі саусағыңызбен түртіңіз.

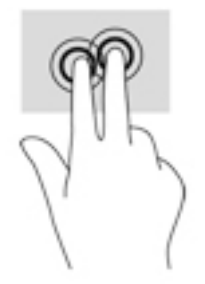

### <span id="page-14-0"></span>**Жылжыту (тек сенсорлы тақтада)**

Жылжу қимылы — бетте немесе суретте жоғары, төмен қарай немесе көлденең жылжу кезінде қажет әрекет. Кез келген жақта көруге болатын мазмұн болса, сол жаққа немесе оң жаққа екі саусақпен жылжу қимылы экранды жылжытады немесе веб-шолғыш тарихы бойынша алға және кері жылжытады.

Жылжыту үшін екі саусақты сенсорлы тақтаның үстіне бөлек қойып, оларды сенсорлы тақта арқылы жоғары, төмен, сол немесе оң жаққа қарай апарыңыз.

**ЕСКЕРТПЕ:** Жылжу жылдамдығы саусақ жылдамдығы арқылы басқарылады.

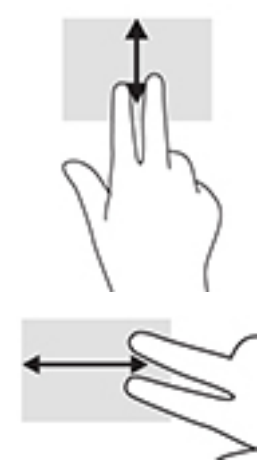

Chrome шолғышында ашық тұрған қойыншалар арасында жылжу үшін, үш саусақты сенсорлы тақтаның үстінен сол жаққа немесе он жаққа қарай апарыңыз.

## <span id="page-15-0"></span>**Бір саусақты сырғыту (тек сенсорлы тақтада)**

Сол немесе оң жаққа бір саусақпен жылжу веб-шолғыш тарихы арқылы артқа және алға жылжиды.

Жылжу үшін саусақтарыңызды сенсорлы экранға орналастырып, оларды сенсорлық экран үстінен сол немесе оң жаққа қарай сүйреп апарыңыз.

**ЕСКЕРТПЕ:** Жылжу жылдамдығы саусақ жылдамдығы арқылы басқарылады.

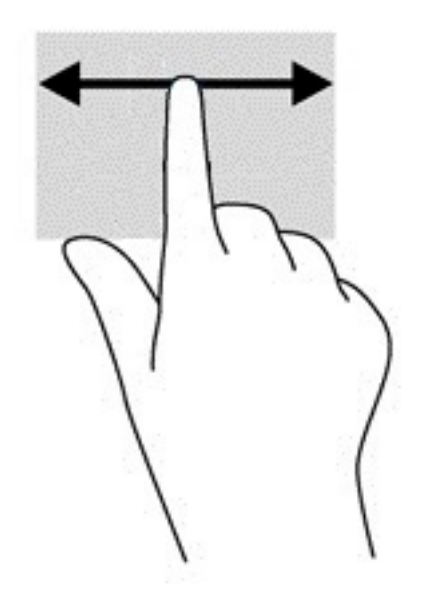

### <span id="page-16-0"></span>**Бір саусақты сырғыту (тек сенсорлы экранда)**

Бір саусақты жоғары жаққа сырғыту сөрені жасырады немесе көрсетеді. Бағдарламаларды оңай табу үшін жиі пайдаланылатын ендер тізімі сөреде көрсетіледі.

Саусақты сырғыту үшін саусағыңызды экранның үстіне орналастырып, қысқа қашықтыққа тез сырғытып экран бетінен көтеріңіз.

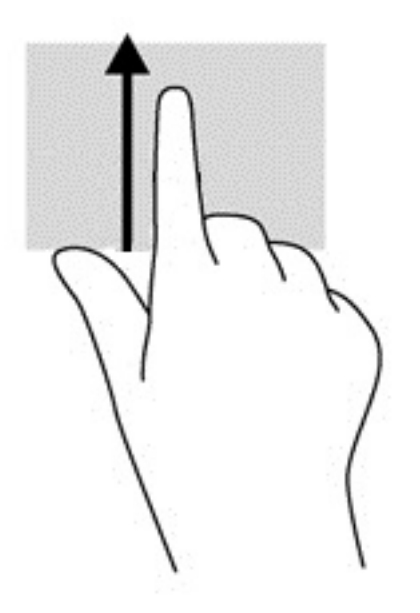

### **Сенсорлы экранда екі саусақпен қысып масштабтау қимылы (тек сенсорлы экранда)**

Екі саусақ көмегімен қысып масштабтау қимылдары суретті немесе мәтінді кішірейтуге немесе үлкейтуге мүмкіндік береді.

- Кішірейту үшін, екі саусақты сенсорлы экранға арасын алшақ қойып, одан кейін олардың арасын жақындатыңыз.
- Үлкейту үшін, екі саусақты сенсорлы экранда бірге қойып, олардың арасын ашыңыз.

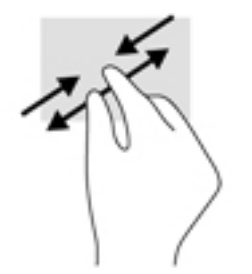

# <span id="page-17-0"></span>**3 Әрекет пернелерін пайдалану**

# **Әрекет пернелерін пайдалану**

Әрекеттер пернелері және пернетақта пернелерінің тіркесімдері туралы қосымша ақпаратты <https://support.google.com/chromebook/answer/183101> бөлімінен қараңыз. Тілді беттің төмен бөлігінде таңдаңыз.

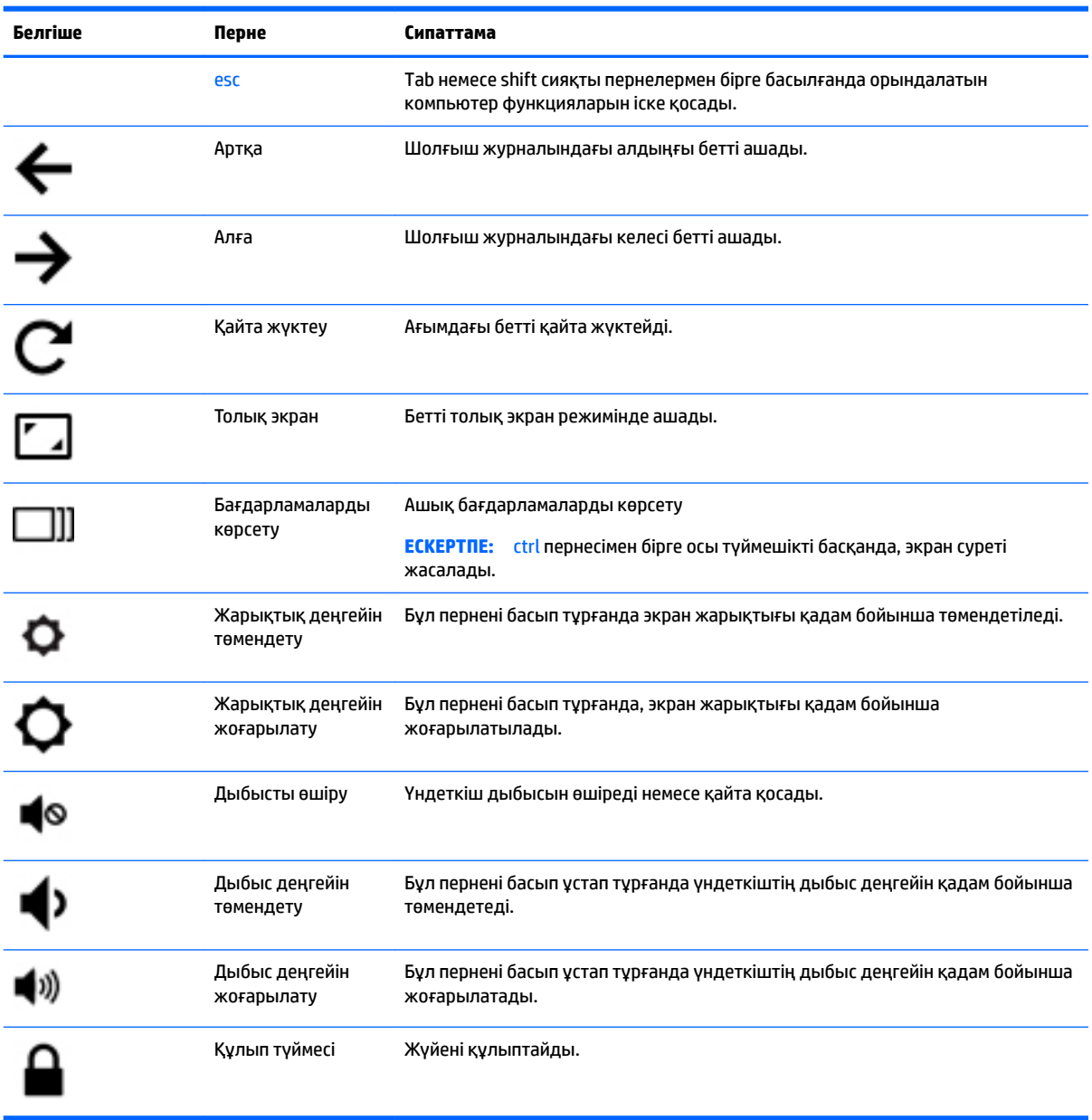

# <span id="page-18-0"></span>**4 Қуат және батарея**

## **Зауытта пломбаланған батарея**

Осы құрылғыдағы батареяны (батареяларды) пайдаланушы арқылы оңай ауыстыруға болмайды. Батареяны алу немесе ауыстыру кепілдік күшіне әсер етуі мүмкін. Егер батареяның заряды тез бітетін болса, қолдау қызметімен хабарласыңыз. Батареяны пайдалану мерзімі аяқталғанда, оны жалпы үй қалдықтарымен бірге қоқысқа тастамаңыз. Батареяны қоқысқа тастау кезінде, жергілікті заңдарды және аймағыңызда қолданылатын ережелерді орындаңыз.

### **Батареяны зарядтау**

- **1.** Қуат адаптерін компьютерге жалғаңыз.
- **2.** Батареяның зарядталып тұрғанын тексеру үшін, айнымалы ток адаптері шамын тексеріңіз. Бұл шам компьютердің сол жақ бүйірінде, қуат коннекторына жақын жерде орналасады.

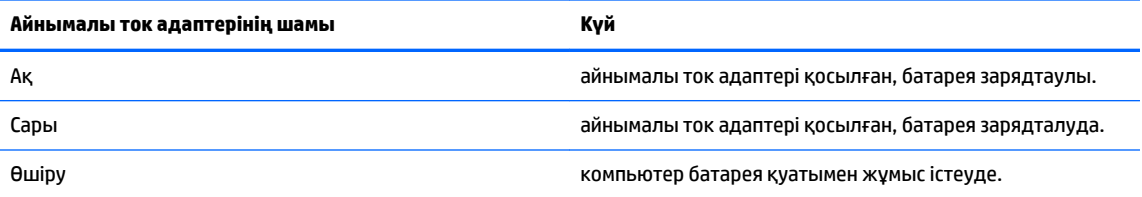

**3.** Батарея зарядталып тұрғанда, айнымалы ток адаптерінің шамы ақ жанғанша айнымалы ток адаптерін ажыратпаңыз.

# <span id="page-19-0"></span>**5 Басып шығару**

Компьютеріңізден басып шығару үшін келесі әдістердің бірін қолданыңыз.

- Google Chrome™ шолғышынан басып шығару
- Google Cloud™ Print онлайн басып шығару қызметі арқылы басып шығару
- **<sup>2</sup> ЕСКЕРТПЕ:** Chrome үшін HP Print қызметін пайдаланған кезде, принтерді Google Cloud Print қызметінде тіркеуге болмайды.

## **Google Chrome шолғышынан басып шығару**

Google Chrome шолғышынан басып шығару үшін Chrome шолғышына арналған HP Print бағдарламасын пайдаланыңыз. Chrome шолғышына арналған HP Print бағдарламасын Chrome онлайн дүкенінен орнатуға болады. Қосымша ақпаратты НР веб-торабында қараңыз.

- **1.** <http://support.hp.com/us-en/document/c04683559?openCLC=true> сілтемесін таңдаңыз.
- **2.** Еліңізді таңдаңыз.
- **3.** Қажет тілді таңдаңыз, одан кейін экрандағы нұсқауларды орындаңыз.

## **Google Cloud Print онлайн басып шығару қызметі арқылы басып шығару**

Google Cloud Print онлайн басып шығару қызметі – құжаттарды және фотосуреттерді компьютерден қауіпсіз түрде басып шығаруға мүмкіндік беретін тегін қызмет. Google Cloud Print қызметін пайдалану талаптары мен қадамдары туралы ақпаратты НР веб-торабында қараңыз.

- **1.** <http://support.hp.com/us-en/document/c02817255?openCLC=true> сілтемесін таңдаңыз.
- **2.** Еліңізді таңдаңыз.
- **3.** Қажет тілді таңдаңыз, одан кейін экрандағы нұсқауларды орындаңыз.

# <span id="page-20-0"></span>**6 Қосымша HP ресурстары**

## **Қосымша HP ресурстары**

Өнім туралы егжей-тегжейлі деректерді, практикалық нұсқаулық ақпаратын және қосымша мәліметтерді қамтамасыз ететін ресурстарды табу үшін, мына кестені қараңыз.

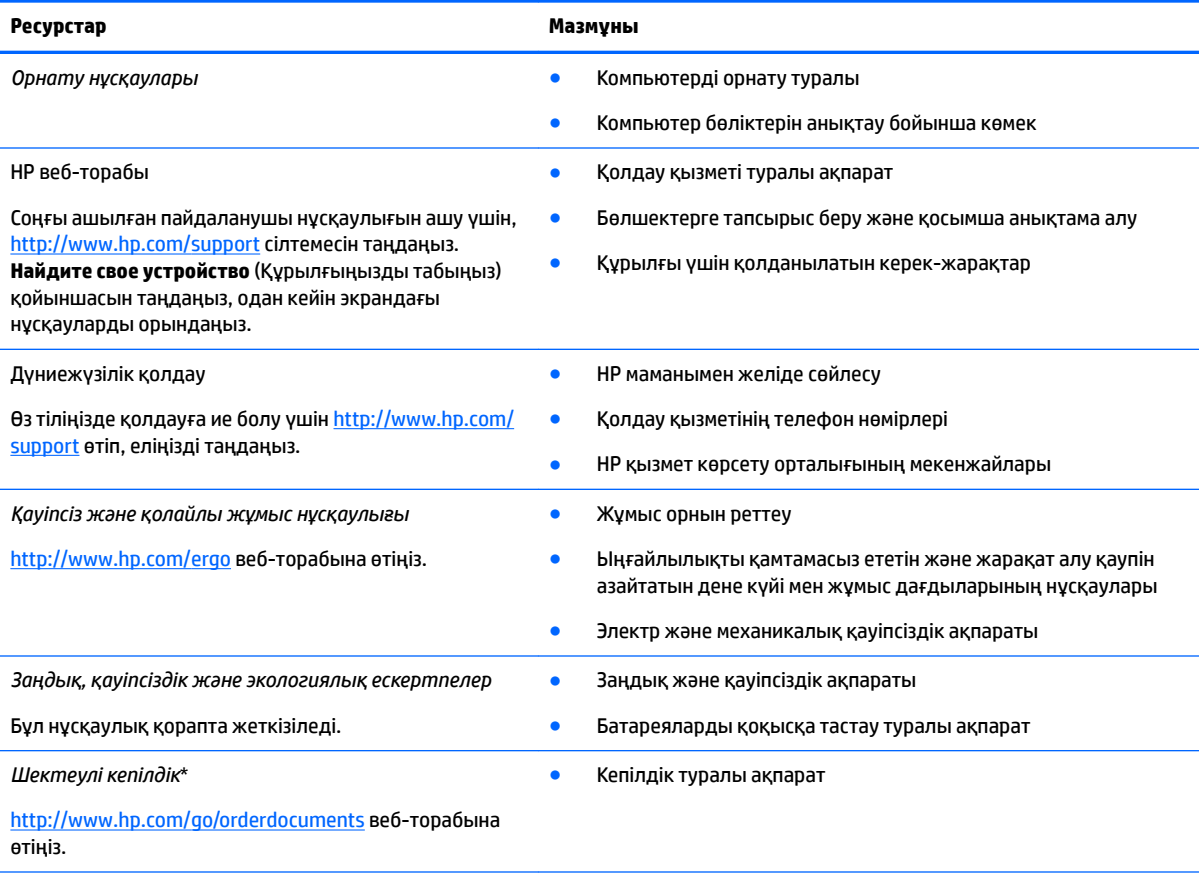

НР Шектеулі кепілдігін өнімдегі және/немесе қорапта қамтамасыз етілген ықшам дискіде немесе DVD дискісіндегі пайдаланушы нұсқаулықтарында табуға болады. Кейбір елдерде немесе аймақтарда НР компаниясы басылған кепілдігін қорапта ұсынады. Басылған түрдегі кепілдік берілмейтін елдерде/аймақтарда оның басылған көшірмесін <http://www.hp.com/go/orderdocuments>мекенжайы бойынша сұрауға болады. Азия-Тынық Мұхит аймағында сатып алынған өнімдер бойынша POD, PO Box 161, Kitchener Road Post Office, Singapore 912006 мекенжайы арқылы HP компаниясына хат жазуға болады. Өнім атауын, аты-жөніңізді, телефон нөмірін және пошталық мекенжайды көрсетіңіз.

# <span id="page-21-0"></span>**7 Электростатикалық разряд**

Электростатикалық ток соғу — екі зат қатынасқа түскен кезде статикалық электр тогының соғуы, мысалы, кілем үстінде тұрып есіктің темір тұтқасын ұстағаннан болатын ток соғу.

Саусақтар немесе басқа электростатикалық разряд өткізгіштерінен шығатын статикалық электр қуатының разряды электрондық бөліктерге зақым келтіруі мүмкін.

Компьютерге зақым келтіруді болдырмау үшін, диск жетегіне зақым келтіруді немесе ақпараттың жоғалуын азайту үшін, осы сақтық шараларын сақтаңыз:

- Егер жою немесе орнату нұсқауларында компьютерді қуат көзінен ажырату ұсынылса, компьютердің жерге дұрыс қосылғанын тексеріңіз.
- Бөліктерді орнатуға дайын болғанша, оларды электростатикалық разряд өтпейтін контейнерлерде сақтаңыз.
- Істікшелер, контактілер және қосылатын ұштарға тимеңіз. Электрондық бөліктерді қолмен мүмкіндігінше аз уақыт ұстаңыз.
- Магниттенбейтін құралдарды пайдаланыңыз.
- Бөліктерді ұстамас бұрын боялмаған метал бетін ұстау арқылы статикалық электр тогын разрядтаңыз.
- Бөлікті алған кезде оны электростатикалық заряд өтпейтін контейнерде сақтаңыз.

# <span id="page-22-0"></span>**8 Қолжетімділік**

HP мүмкіндіктері шектеулі адамдарды қоса барлығы пайдалана алатын өнімдер мен қызметтерді оқшаулы түрде немесе тиісті көмекші құрылғылармен жасақтайды, өндіреді және нарыққа шығарады.

## **Қолдау көрсетілетін көмекші технологиялар**

HP өнімдері операциялық жүйенің әр түрлі көмекші технологияларына қолдау көрсетеді және оларды қосымша көмекші технологиялармен жұмыс істеуге теңшеуге болады. Көмекші мүмкіндіктер туралы қосымша ақпаратты табу үшін құрылғыдағы Іздеу мүмкіндігін пайдаланыңыз.

## **Қолдау қызметіне хабарласу**

Біз үнемі өнімдер мен қызметтердің қолжетімділігін жақсартамыз және пайдаланушылардың пікірлерін күтеміз. Егер өнімге қатысты сұрағыңыз болса немесе сізге көмегі тиген қолжетімділік мүмкіндіктері жөнінде бізге айтқыңыз келсе, бізге +1 (888) 259-5707 нөмірі арқылы, дүйсенбі-жұма, 06:00-21:00 Америкадағы қысқы уақыт аймағында хабарласыңыз. Егер саңырау болып немесе құлағыңыз нашар естіп, TRS/VRS/WebCapTel пайдалансаңыз, +1 (877) 656-7058 нөмірі арқылы, дүйсенбі-жұма, 06:00-21:00 Mountain уақытында бізге қоңырау шалып, техникалық қолдау бойынша немесе қолжетімділік сұрақтарымен бізге Америкадағы қысқы уақыт аймағында хабарласыңыз.

**ЕСКЕРТПЕ:** Қолдау қызметі ағылшынша ғана көрсетіледі.

 **<sup>2</sup> ЕСКЕРТПЕ:** Белгілі бір көмекші технологиясының өнімі туралы қосымша ақпаратты алу үшін осы өнімнің тұтынушыға қолдау қызметіне хабарласыңыз.

# <span id="page-23-0"></span>**Индекс**

### **А**

ағытпа, қуат [2](#page-7-0) астыңғы жағы [7](#page-12-0) аудио кіріс (микрофон) ұясы, анықтау [1](#page-6-0) аудио шығыс (құлақаспап) ұясы, анықтау [1](#page-6-0)

#### **Ә**

әрекеттер пернелері [12](#page-17-0) esc [12](#page-17-0) алға [12](#page-17-0) артқа [12](#page-17-0) дыбыс деңгейін жоғарылату [12](#page-17-0) дыбыс деңгейін төмендету [12](#page-17-0) дыбысты өшіру [12](#page-17-0) жарықтық деңгейін жоғарылату [12](#page-17-0) жарықтық деңгейін төмендету [12](#page-17-0) құлып түймесі [12](#page-17-0) толық экран [12](#page-17-0)

### **Б**

басып шығару [14](#page-19-0) бөліктер астыңғы [6](#page-11-0) дисплей [4](#page-9-0) жоғарыдан қарағандағы көрінісі [5](#page-10-0) оң жағы [1](#page-6-0) сол жақ [3](#page-8-0)

### **Д**

дыбыс деңгейін реттеу түймешіктері [3](#page-8-0)

### **Е**

екі саусақпен қысып масштабтау – сенсорлы тақта және сенсорлы экран қимылы [11](#page-16-0)

### **Ж**

жад карталарды оқу құралы, анықтау [1](#page-6-0) жад картасы, анықтау [1](#page-6-0) жапсырмалар Bluetooth [7](#page-12-0) WLAN<sub>[7](#page-12-0)</sub> қызмет [6](#page-11-0) нормативтік [7](#page-12-0) сериялық нөмір [6](#page-11-0) сымсыз куәлік [7](#page-12-0)

### **К**

камера анықтау [4](#page-9-0) камера шамы, анықтау [4](#page-9-0) Келесі экран [12](#page-17-0) компьютерді сапарға алып шығу [7](#page-12-0)

### **Қ**

қауіпсіздік кабелінің ұясы, анықтау [3](#page-8-0) Қолдау [15](#page-20-0) қолжетімділік [17](#page-22-0) қуат ағытпасы, анықтау [2](#page-7-0) қуат түймешігі, анықтау [3](#page-8-0) Қуат шамы [3](#page-8-0) құлақаспап (аудио шығыс) ұясы [1](#page-6-0) қызметтік жапсырмалар, табу [6](#page-11-0)

#### **М**

микрофон (аудио кіріс) ұясы, анықтау [1](#page-6-0)

#### **Н**

нормативтік ақпарат нормативтік ақпараты бар жапсырма [7](#page-12-0) сымсыз куәландыру белгілері [7](#page-12-0)

#### **Ө**

өнім аты және нөмірі, компьютер [6](#page-11-0)

### **П**

порттар USB 3.x порты [3](#page-8-0) USB Type-C порты [1](#page-6-0)

### **С**

сенсорлы тақта аймағы, анықтау [5](#page-10-0) Сенсорлы тақта және сенсорлы экран қимылдары екі саусақ көмегімен қысып масштабтау [11](#page-16-0) сенсорлы тақта қимылдары жылжу [9](#page-14-0), [10](#page-15-0), [11](#page-16-0) сенсорлы тақтаның жылжу қимылы [9](#page-14-0), [10,](#page-15-0) [11](#page-16-0) сериялық нөмір [6](#page-11-0) сериялық нөмір, компьютер [6](#page-11-0) сымсыз куәландыру белгісі [7](#page-12-0)

### **Т**

түймешіктер дыбыс деңгейі [3](#page-8-0) қуат [3](#page-8-0)

### **Ұ**

ұялар аудио кіріс (микрофон) [1](#page-6-0) аудио шығыс (құлақаспап) [1](#page-6-0) жад картасын оқу құрылғысы [1](#page-6-0) қауіпсіздік кабелі [3](#page-8-0)

### **Ү**

үндеткіштер, анықтау [6](#page-11-0)

### **Ш**

шамдар; Қуат түймесі және қуат шамы [3](#page-8-0)

### **І**

ішкі микрофондар, анықтау [4](#page-9-0)

#### **Э**

электростатикалық разряд [16](#page-21-0)

### **B**

Bluetooth жапсырмасы [7](#page-12-0)

### **U**

USB 3.x порты, анықтау [3](#page-8-0) USB Type-C, анықтау [1](#page-6-0)

### **W**

WLAN антенналары, анықтау [4](#page-9-0) WLAN жапсырмасы [7](#page-12-0) WLAN құрылғысы [7](#page-12-0)